## 权利声明

未经本公司事先书面许可的情况下,严禁以任何形式复制、传递、分发、 和存储本使用手册中的任何内容。本着不断完善、持续发展的原则,本公司 保留在不预先通知的情况下,对此手册中描述的任何产品进行修改和改进的 权力。

无论在何种情况下,本公司均不对任何数据或其他方面的损失,或任何 特殊事件、意外造成的直接或间接的损坏承担任何责任。

本手册的内容按原样提供。除非适用的法律另有规定,否则不对其准确 性、可靠性或内容做出任何类型的、明确或默许的保证,其中包括但不限于 对适销性和对具体用途的实用性的保证。本公司保留在不预先通知的情况下 随时修订或收回本使用手册的权力。

本手册中的图片仅供参考,如果有个别图片与产品实物不符,请以产品 实物为准。本手册中介绍的许多网络功能是由网络服务商提供的特殊服务, 能否使用这些网络功能取决于给您提供服务的网络服务商。

如果您在使用过程中发现本产品的实际情况与本手册有不一致之处,或 您想得到最新的信息,或您有任何问题或想法,请垂询我们的服务热线电话: 400-6111111。

## 执行标准

- 1. GB 4943-2001 信息技术设备的安全
- 2. YD 1032-2000 900/1800MHz TDMA 数字蜂窝移动通信系统电磁兼容性 限值和测量方法 第一部分:移动台及其辅助设备
- 3. YD/T 1592.1-2007 2GHz TD-SCDMA 数字蜂窝移动通信系统电磁兼容 性要求和测量方法 第 1 部分 用户设备及其辅助设备
- 4. GB/T 18287-2000 蜂窝电话用锂离子电池总规范
- 5. YD/T 1591-2006 移动通信手持机充电器及接口技术要求和测试方法
- 6. YD/T 1778-2008 TD-SCDMA/GSM(GPRS)双模单待机数字移动通信 终端技术要求
- 7. YD/T 1779-2008 TD-SCDMA/GSM(GPRS)双模单待机数字移动通信 终端测试方法

### 安全事项

为了安全、有效的使用您的手机,请您在使用前阅读如下信息。

- 1. 驾驶时请不要使用手机,以免造成交通事故;
- 2. 在飞机上应关闭手机,并请确认取消闹钟或自动开机设置,以免发生 自动开机;
- 3. 在加油站、爆破地点以及化学燃料附近请不要使用手机;
- 4. 在医院里请遵照有关规定使用手机;
- 5. 使用手机时请远离精密电子设备;
- 6. 为防止影响他人,公共场所请将手机设为振动;
- 7. 不要使用化学溶剂清洗或擦拭手机;
- 8. 废弃电池应放到电池回收箱内,请勿随意丢弃;
- 9. 通话期间请不要触摸天线,以免弱信号时影响手机性能;
- 10. 不要在高温、低温、高湿度或灰尘较多的环境下放置或使用手机及其 配件;
- 11. 请将手机和电池放在可靠的地方,避免强烈震动或碰撞;
- 12. 如果是初次使用手机,请注意给电池完全充电;
- 13. 不要随意拆卸手机,如需要请到指定专业机构进行维修;
- 14. 请将手机及其配件放在小孩触摸不到的地方;
- 15. SIM 卡要妥善保管和使用,避免静电、划伤和弯折;
- 16. 请使用本型号产品的原装配件;
- 17. 手机使用时请使用本公司标配的标准电池、充电器和及其它配件。如 因使用第三方的附件和配件造成的后果,本公司将不承担任何责任;
- 18. 请在网络覆盖范围内使用手机;
- 19. 在温度变化较为剧烈或长时间通话时 LCD 的显示效果会有所改变;
- 20. 使用医疗设备时应注意以下几点:

#### 起搏器

起搏器厂商建议手机与起搏器之间至少应保持 15 厘米的距离,使用起搏器者 应注意:

- 当手机打开时应始终保持手机与起搏器之间距离大于 15 厘米。
- 请勿将手机放到上衣口袋里。
- 如果您怀疑发生了干扰请立即关闭手机。
- 请在起搏器另一侧使用手机以减少潜在干扰。

#### 助听器

一些数字手机可能会对某些助听器产生干扰。如果出现了这类干扰,则需要 您与助听器厂商联系以寻求解决办法。

#### 其他医用设备

如果您还有其他医用设备,请向这些设备制造商咨询,确认它们是否能够充 分屏蔽周围的射频信号。您也可以与医生咨询相关信息。

#### 电池安全性

- 1. 请使用您的手机原厂所指定的电池。使用其它任何配件将使所有保修 服务变为无效。您的手机制造商对于任何源自在手机上使用非原厂配 件而导致的损坏将不会承担任何保修责任。
- 2. 请勿让金属物件造成电池接触器的短路情形(如钥匙)。
- 3. 请勿弯折或强行打开电池。
- 4. 请勿将电池放置在水中或火中。
- 5. 电池必须在接近室温下进行充电。如果温度低于摄氏 0 度(华氏 32 度) 或是高于摄氏 45 度(华氏 113 度),电池将有可能无法进行充电。

#### 快速轻型旅充

使用快速轻型充电器可以迅速为手机电池充电。

使用方法如下:

1. 充电前请确认电池已经被正确地安装在手机上,充电中请勿拆下或移

动手机电池。

2. 将 USB 数据线一端插入旅行充电器头,另一端与手机 USB 接口连接。

3. 连接妥当后,将手机旅行充电器头插入 220 伏特的插座中开始充电。 提醒:

可以使用 USB 数据线将手机与电脑主机箱连接,进行充电。

#### 重要提示:

电脑已经开机时,可以插入 USB 数据线,电脑关机前,必须拔下 USB 数据线, 否则,可能烧毁电脑。

本说明书内引用的图片可能与实际画面有所差异,请以实物画面为准。

## 目录

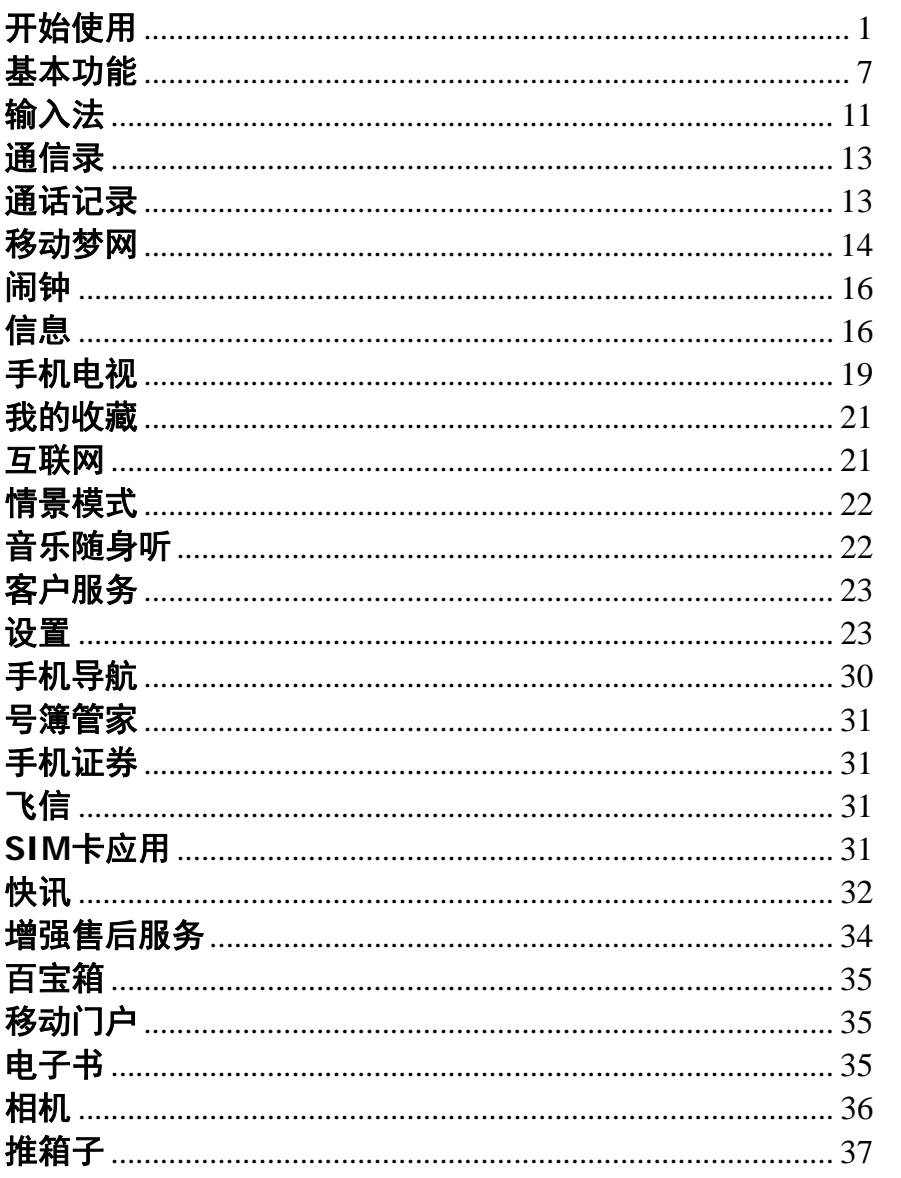

## $\mathbf{i}$

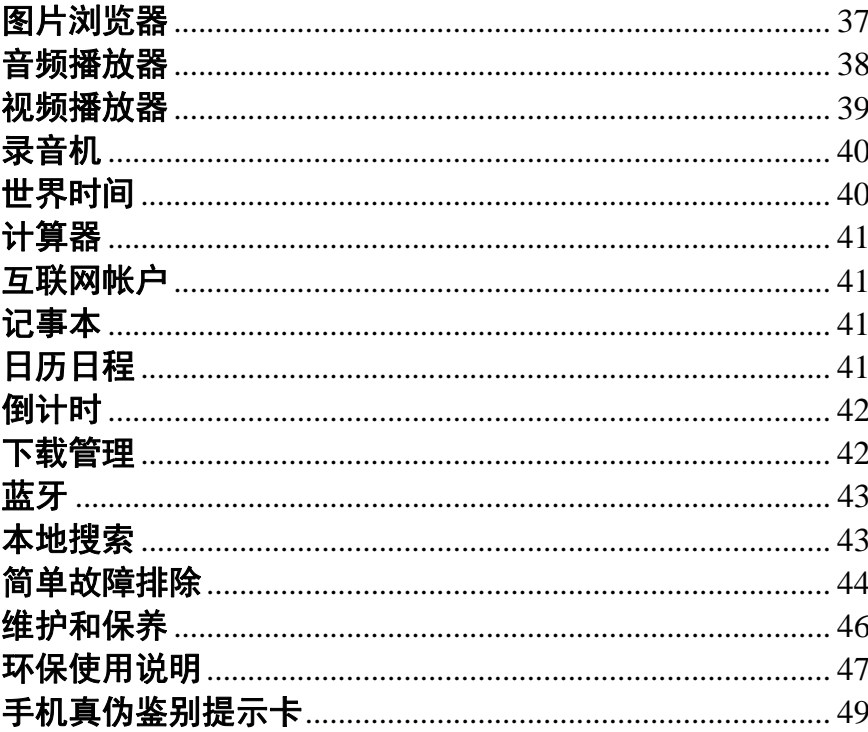

 $\ddot{\mathbf{u}}$ 

# 开始使用

# 各部分名称及功能

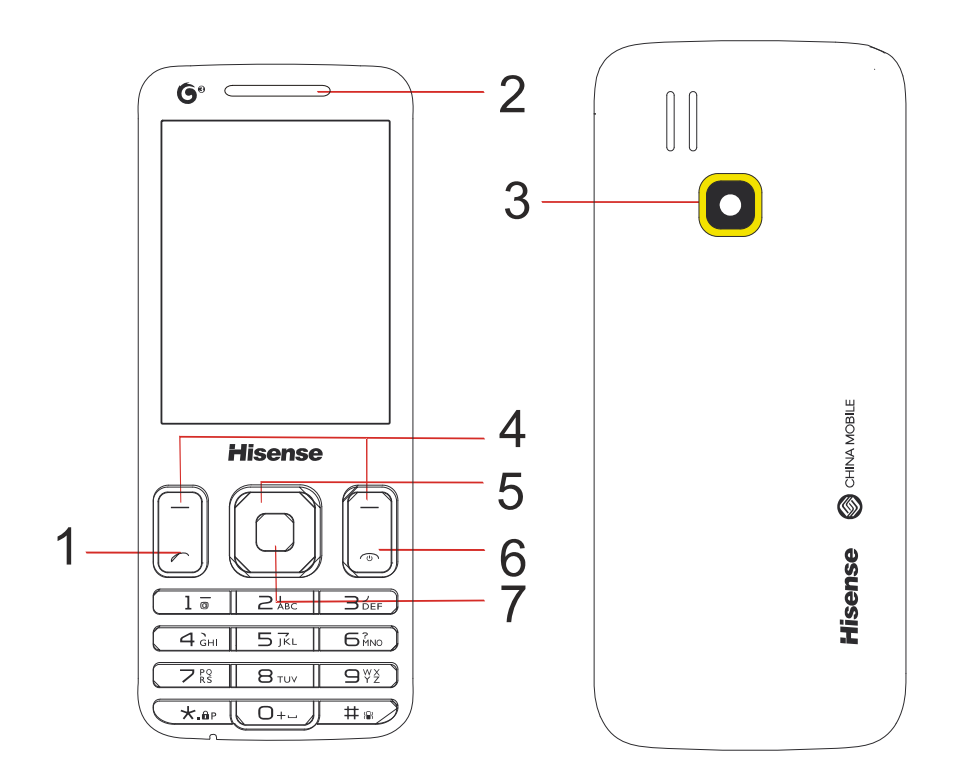

<span id="page-7-0"></span>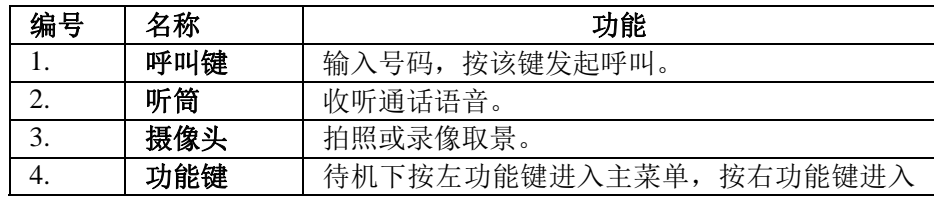

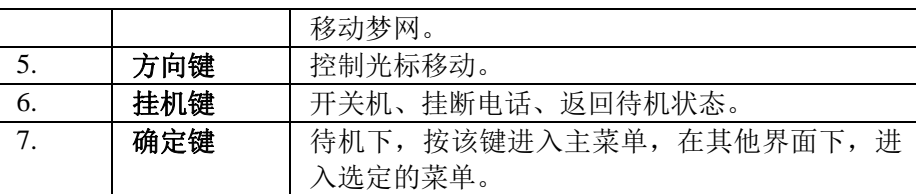

注意:待机时,长按\*键锁定键盘,解锁时先按左功能键再按右功能键。

## 图标显示区

在屏幕的上端有图标显示详细情况如下:

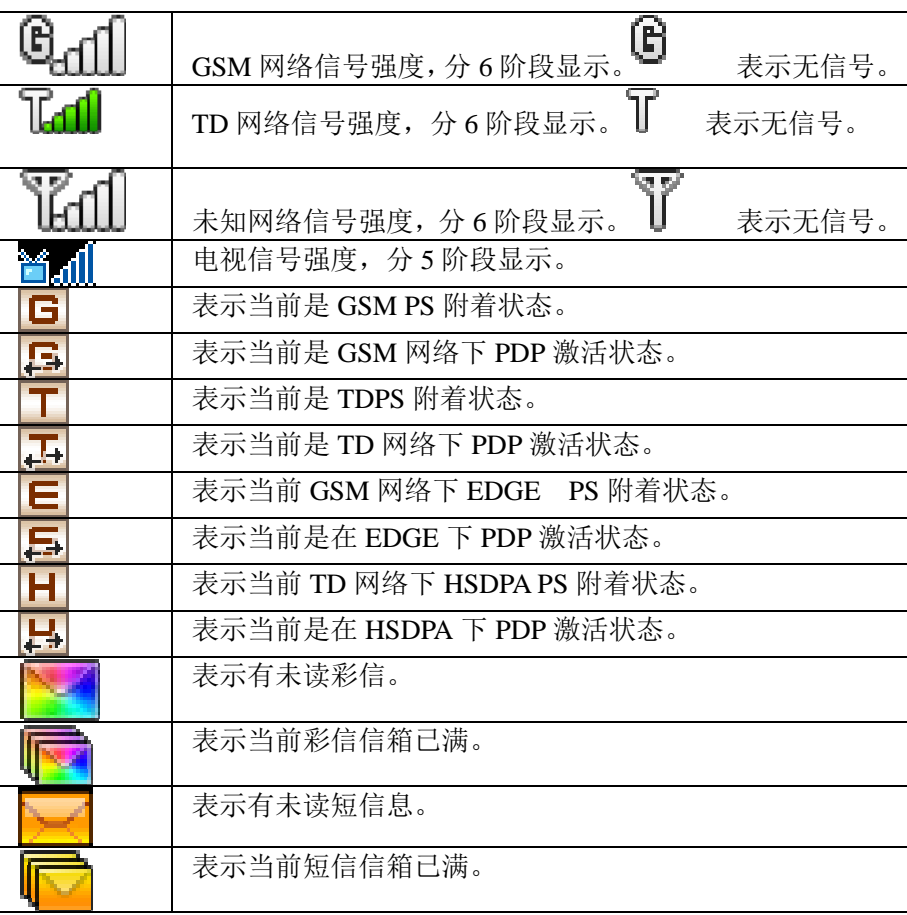

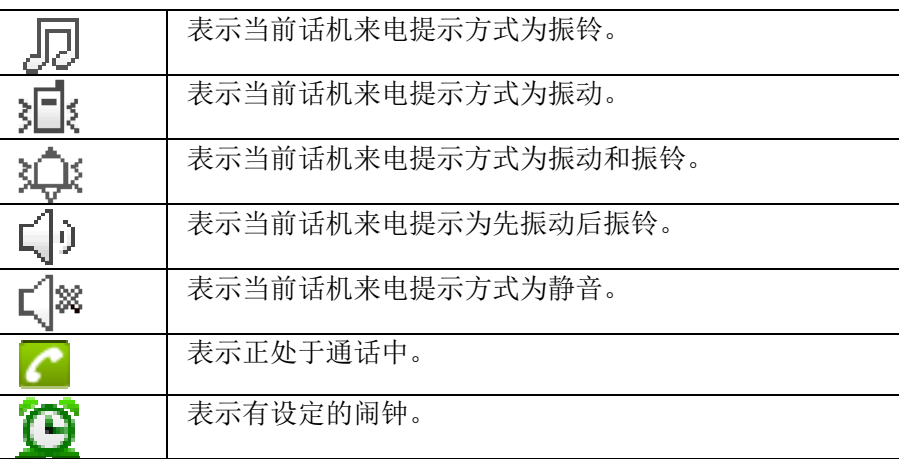

# 电池使用方法

电量显示

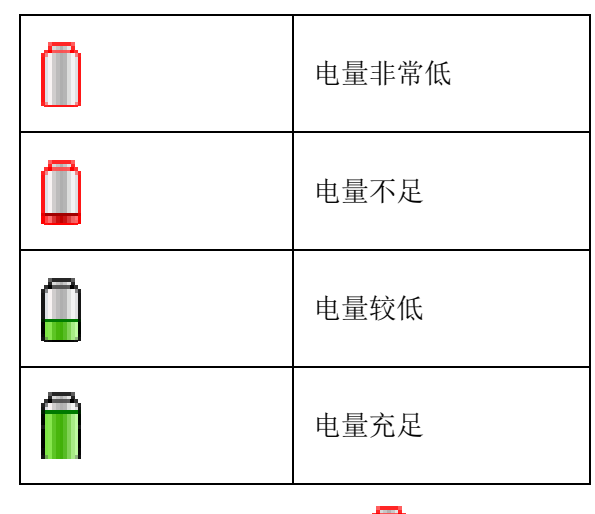

当电量降到一定程度时,将出现提示音, 出现, 显示电量不足, 数分 钟后手机将自动关闭电源。

## 电池装卸

### 安装电池

- 1. 将电池下部与手机之间卡好。
- 2. 向下按压电池上端。
- 3. 将手机后盖与手机卡好,即安装完毕。在开机前请确保电池安装妥 当。

### 取下电池

首先取下后盖: 扣住手机下部右侧的扣手向外拉, 取下后盖。 然后取下电池: 抠住电池上端卡口向外拉, 即可取下电池。 注意:

- 1. 取下电池前请先关机。
- 2. 请务必按照上述方法步骤操作。

### 电池性能

- 系统环境、手机的设定、玩游戏、播放音乐、照相和使用数据业务 等均会影响手机的待机时间。
- 进行通话或开启背光灯会比待机状态消耗更多的电量,待机时间将 缩短。
- 无服务区域中的待机时间要比正常待机时间短。
- 电池的性能随着充电状态、温度高低、当地网络情况以及背景灯的 状态变化而变化。

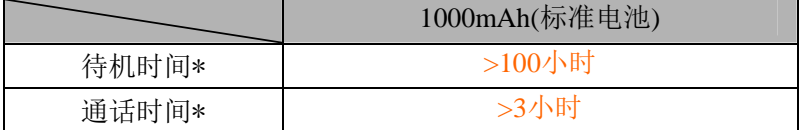

\* 具体时间视当地网络情况、用户使用情况及SIM卡情况而定。

### 充电

1. 将USB数据线插入手机下侧连接端子接口。

- 2. 将USB数据线另一端与充电器头连接好后,将充电器头插到 100~240V电源插座上开始充电。
- 3. 充电时,电池电量图标闪烁;充电结束后,电池电量图标停止闪烁。
- 4. 充电结束后,从电源插座上拔下充电器,然后将USB数据线从手机 中拔出。

### 充电时间

- 1. 如果交流电源电压较低,电池需要较长时间的充电;
- 2. 充电时间根据电池的具体情况而变化;
- 3. 不要在过热过冷的地方充电,请在室温下充电。

注意:

- 1. 电池第一次使用前应充满电;电池充电完成后请及时取出,长时间 充电会对电池性能造成损害。
- 2. 充电时确保手机装有电池。
- 3. 在不进行充电时,请将充电器从交流电源插座上取下。
- 4. 在电池电量降到很低时,马上进行充电,可能不会立即出现手机充 电指示,充电一段时间后,才会出现充电指示。
- 5. 充电器是安全器件,请使用本型号专用充电器,同时在使用时注意 安全。

## **SIM** 卡的安装

- 1. 关机后取下手机后盖和电池。
- 2. 保持SIM卡有芯片的一面向下,将SIM卡放入卡槽中,注意卡的缺 口方向在左上方。
- 3. 装好手机后盖和电池。

注意:

- 1. SIM卡未安装、安装错误或损坏时,屏幕都会显示"请插入SIM卡"。
- 2. SIM卡被锁时会显示解开PUK码的信息,可输入PUK码解锁,若不 知道PUK码,请与网络运营商联系。
- 3. 安装SIM卡时应避免静电、划伤、弯折等,取出SIM卡后请将其放 置在幼儿不易触及的地方。

# **TF** 卡的安装

- 1. 关机后取下手机后盖和电池。
- 2. 保持TF卡有芯片的一面向下, 将其放入卡槽中, 注意卡的缺口要 与TF卡卡槽完全吻合。

**6**

3. 装好手机后盖和电池。

# 基本功能

## 开机和关机

- 1. 关机状态下,按住电源键3秒钟以上开机。当存储的文件太大、太 多时,开机有时需要较长时间。
- 2. 如果设定了开机PIN码验证,用户可以进行PIN码校验,校验完成 后才可进入正常开机画面。
- 3. 已开机待机状态下,按住挂机键3秒钟以上关机。

## 语音电话

### 1.拨打电话

#### ■ 输入电话号码呼叫

待机状态下,输入电话号码后,按呼叫键,呼叫相应电话。如果对方有 自动转接分机号码,输入总机号码后,再输入"w",然后再输入分机号码。 按呼叫键接通总机。总机接通后,屏幕提示是否发送Dtmf,选择"确认"可 接通分机号码。

注意:

1.电话号码允许输入的最大长度为 40 位,超过 40 位时将覆盖前面输入

的数字。

2. 进行IP呼叫时, IP号码和电话号码的总共长度最大为40位, 超过40位时 将自动截取前40位进行呼叫。

3. 在拨号盘界面,长按\*键可输入W,连按\*键可输入W或P。 4.通话中按电源键可结束通话。

#### ■ 通信录呼叫

<span id="page-13-0"></span>进入通信录查找到联系人,在记录详情界面,选中号码时,按呼叫键对 相应的号码进行呼叫。在记录列表画面或详情界面选中其它项目时,按 呼叫键进行呼叫,呼叫的号码为该记录的第一个非空号码。

### ■ 通过通话记录呼叫

在通话记录列表中,按呼叫键可以进行呼叫。

#### 2.接听电话

有语音电话呼入时,屏幕上显示来电号码。如果该号码的联系人姓名已 经存储在通信录中,则屏幕上显示联系人姓名。按呼叫键接听来电。 通话结束后,屏幕显示通话时间,约3秒钟后返回。 有来电时,按挂机键可拒绝接听。

## 可视电话

### 1. 拨打电话

#### ■ 输入电话号码呼叫

待机状态下,输入电话号码后长按呼叫键发起可视呼叫;或者按左功能 键进入选项菜单,选择<mark>视频</mark>电话,再按左功能键可拨打可视电话。 注意:

电话号码允许输入的最大长度为40位,超过40位时将覆盖前面输入的

数字。

- **当SIM卡未注册在3G网络上时不能呼出可视电话。**
- 通话中按电源键可结束通话。

#### ■ 通信录呼叫

进入通信录查找到联系人,长按呼叫键发起可视呼叫;或者按左功能键 进入选项菜单,选择<mark>视频</mark>电话,再按左功能键可以拨打可视电话。

#### ■ 通话记录呼叫

在通话记录列表中,长按呼叫键发起可视呼叫;或者按左功能键进入选 项菜单,选择<mark>视频</mark>电话,再按左功能键可拨打可视电话。

#### ■ 信息列表呼叫

在收件箱列表中,长按呼叫键发起可视呼叫;或者按左功能键进入选项 菜单,选择<mark>视频</mark>电话,再按左功能键可拨打可视电话。

2. 接听电话

来可视电话时,画面会指示来可视电话,此时按呼叫键或左功能键可以 接听可视电话。

来可视电话时,可以按右功能键或电源键挂断可视来电。

#### 3**.** 通话中功能切换

视频通话中按左功能键进入选项菜单,关闭摄像头/开启摄像头,打开远 端静音/关闭远端静音、开启静音/关闭静音、录制/停止录制、信息、通信 录等功能。

注意:

- 可视电话在建立过程中先显示本方图像,通话建立成功之后,显示 对方图像。
- 来电画面,按确定键以语音方式接听,此时会挂断电话,等待对方 再次以语音方式呼叫。
- 通话中通过按左右方向键可以切换快捷功能,或者调节亮度、对比 对、声音等;按确定键进行功能操作。

### 查看短信息

接收到短信息后,手机以设定的方式进行提示,同时屏幕上方显示有相 应的未读短消息图标,屏幕显示有新短信提示,按左功能键查看。

### 查看通话记录

待机状态下,按呼叫键可以查看最近电话,按左右方向键可查看未接电 话、已拨电话、已接电话、拒接电话等。

在记录列表界面按上下方向键选择相应的记录,按呼叫键进行相应呼叫, 按确定键查看记录详情。

## **USB** 线连接

使用USB线连接手机与电脑,手机将弹出选择USB应用的界面,不同的 应用功能如下:

1. U盘

选择后,在电脑上弹出U盘,其中:

U盘:包含了手机U盘中的内容,如果手机中已经插入了TF卡,则

电脑上会弹出2个U盘,另一个U盘即为TF卡中的内容。

2. PC数据通讯

如果电脑上安装了相应的驱动,手机即可作为Modem拨号上网使用。 3. 网络摄像头

如果电脑上安装了相应的驱动,手机即可作为电脑摄像头使用。

#### 注意:

1.选择网络摄像头后,手机会一直停留在使用网络摄像头的界面,此时 爆发闹钟或日程等情况下,用户按电源键会关闭网络摄像,此时需要重 新插拔USB线,启动网络摄像头。

**10** 

2.网络摄像头不支持64位系统下的驱动安装。

输入法

### 文字输入的操作顺序

- 1. 选择输入法;
- 2. 进行文字输入;
- 3. 在输入过程中可以随时切换输入法;
- 4. 文字输入完成, 选择"确认"保存。

### 输入法的种类

输入法的种类包括:拼音、笔画、大小写字母、英文、数字输入法。按# 键可以随时切换输入法。在拼音、字母、英文输入法下,按数字1键可以 输入常用符号,在任何输入法下按数字\*键可以输入常用符号。 具体情况如下:

拼音输入法

依次输入汉字的各个拼音字母,按\*键选择正确的拼音组合,按左右方向键 选择候选字,或直接按与字词左上角对应的数字键输入候选字词。如果 希望的字词没有出现在候选列中,按上下键选择上一页或者下一页候选 字列表。

笔画输入法

按照汉字笔画输入顺序依次输入汉字的各个笔画,屏幕显示所输入的笔 画以及候选字,按左右方向键选择候选字再按确认键输入;或直接按与 字词左上角对应的数输入。

拼音和笔画输入法具有智能联想功能。每个汉字输入后,与其搭配组词 的汉字即显示在候选字行中,按方向键选择所要输入的汉字,按确认键 输入。

英文输入法

依次输入单词的各个字母,单词即可自动拼出。如果拼出的单词与所要 输入的单词不一致,则按方向键选择单词;然后按确认键输入。光标自 动空出一格,然后输入下一个单词,如需插入空格,可按数字键0。 字母输入法

<span id="page-17-0"></span>可以输入单个字母或数字,连续按动同一数字键切换所要输入的字母, 按照同样方式输入其它字符。

数字输入法 按数字键输入相应的数字。 注意: 数字输入法只能输入数字。

待机状态下按左功能键进入主菜单界面,共四页,按左右功能键可快速 翻页。

通信录

在主菜单下,选择进入通信录菜单。 在通信录主界面,可以用简拼和全拼两种方式快速查找通信录记录。 例如:输入字母"zs"或"zhangsan",可以查找到"张三"。 按左功能键,弹出选项菜单:

- 查找:输入要查找姓名的部分或全部,按确定键查看相应记录。
- **●** 新建: 可以新建一条电话记录, 并存储到手机或 SIM 卡中, 按照提 示依次输入相应的记录。
- 写信息:编辑短信或彩信。
- **●** 呼叫: 通过语音电话、可视电话、IP 电话呼叫, 编辑该号码后呼叫。
- 发送名片:通过彩信、蓝牙发送名片。
- 删除:删除该记录。
- 标记::给该号码做标记、取消该号码的标记、给全部号码做标记、 取消全部标记。
- **●** 复制: 复制该号码到 SIM 卡或手机组。
- 名片:导入、导出、全部导出。
- 其他:设置快捷拨叫号码、本机号码,查询容量、设置单行显示、 号簿更新、网络查询。

## 通话记录

在主菜单下,选择进入通话记录菜单。按方向键可以查看最近电话、未 接电话、已拨电话、已接电话、拒接电话。 以查看已拨电话为例:

<span id="page-19-0"></span>选择进入已拨电话通话列表界面,按左功能键进入选项菜单:

<span id="page-19-1"></span> 详情:查看该电话的详细情况,包括号码、日期、时间,类型和通 话类型。

- **●** 呼叫: 可以选择语音电话、可视电话或 IP 电话呼叫,也可以编辑该 号码后进行呼叫。
- 写信息:编辑短信或彩信。
- 添加至通讯录:添加该号码至通讯录,可设为新联系人或已有联系 人。
- 设为拒接电话:设该号码为语音拒接电话、可视拒接电话或语音和 可视电话均为拒接电话。
- 删除:删除该记录。
- 全部删除:删除已拨电话中的全部记录。

# 移动梦网

进行网页浏览,按左功能键进入选项菜单:

**1** 打开:

- 主页:按确定键打开设定的网址网页。
- 网址:按确定键返回到浏览器主菜单窗口的网址输入栏,进入网址 编辑界面输入网址,按确定键进入网页。还可以对输入的网址进行 解析搜索。
- 搜索:编辑关键字后,通过选项菜单中的搜索引擎对关键字相关内 容进行搜索。
- 我的书签:显示添加的书签列表;按左功能键打开选项菜单可打开 主页,对书签进行至网页浏览、新增、修改、删除、全部删除、移 至目录、显示地址、发送链接、打开保存的网页列表、下载管理窗 口、设置互联网的各项内容、浏览器最小化和退出浏览器。按确定 键选择"连接",选择当前书签的地址进行链接。
- 历史记录:对已浏览过的历史网页进行列表,按左功能键打开选项 菜单进行相应操作,按确定键切入到具体的历史网页列表项。 注意:

在互联网界面,当前光标选中项为我的书签或历史记录时,通过确 定键可连接网络,通过右功能键'切出'可将光标条从网址列表项 切换到菜单。

- **2** 导航:
- <span id="page-20-0"></span>刷新:刷新当前页面显示。

- 前进:前进到下一个页面。
- 后退:从当前页后退到上一个页面。
- 全屏显示:将当前网页进行全屏显示。
- 横纵屏切换:将当前网页进行横屏和纵屏的切换显示。

#### **3** 工具:

- 查找:编辑内容,按左功能键确认查找当前页面是否有所匹配的 文字。
- 页面属性:查看当前页面的标题、URL、MIME 格式和大小等相 关信息。
- 信息:进入信息主菜单,可以查看信息并做相关处理。
- 拨打电话:进入拨号盘窗口,可以拨打电话。

#### **4** 网页:

可以进行切换网页、关闭当前网页操作。

#### **5** 缩放显示:

选择缩放比例。

#### **6** 保存:

保存当前网页为书签、网页或图片,并可编辑要保存的书签标题等内容。

#### **7** 保存的网页:

查看已保存的网页,可在网页列表窗口的选项菜单中对保存的网页进行 删除、全部删除、发送链接和显示地址等操作。

#### **8** 下载管理:

可查看下载记录,并进行查看、删除等操作。

**9** 设置:

- 浏览模式:选择全网页浏览、文本方式浏览或宽度适配浏览。
- 显示选项:选择脚本文件的格式、选择是否显示动画、选择是否显 示图片、选择可用或禁用表格与是否启用背景音乐。
- Cookies: 选择接受 Cookies 模式和进行清空 Cookie 操作。
- 缓存:选择缓存模式,启用或关闭磁盘缓存,清除缓存。
- 证书管理:查看不同的证书。
- 互联网帐户:可以在中国移动梦网、中国移动彩信和中国移动互联 网间选择不同的帐户。

注意:

选择不同的互联网帐户,有些网页由于不同帐户选择的接入点不同导致 无法访问,遇到此问题请咨询当地网络运营商。

- 字符编码方式:选择不同的字符编码方式。
- 焦点呈现设置:可设为普通模式或鼠标模式。
- 恢复初始设置:将设置恢复到初始状态。

#### **10** 最小化:

将页面最小化,至浏览器为后台运行状态。

**11** 退出浏览器:

退出浏览器。

# 闹钟

在主菜单下,选择并进入闹钟。

用户可以选择6个闹钟中的任一个或多个,将它们分别设置为不同的时 间。

进入"编辑"界面,编辑闹钟:

选定时间输入框输入闹钟定时时间。

选定铃声输入框并按确定键可以设置闹钟提醒的铃声,可以选择话机内 置铃声或话机内储存的其他音乐。

设置重复方式,可选择的方案有单次、每天和每周,如果选定每周,可 以进一步设置每周里的某一或几天。

闹钟爆发后可以将其关闭或延时,如果爆发时不进行任何操作,则本次 闹钟将每隔5分钟爆发一次,最多只能延时3次。

#### 注意:

手机支持关机闹钟。

请勿在使用U盘功能时删除U盘下的Alarm目录,否则闹钟的铃声信息将丢 失。格式化U盘也会导致以上情况的发生。

# 信息

<span id="page-22-1"></span><span id="page-22-0"></span>选择并进入信息。 按左功能键进入"选项"菜单:

**1** 常用短信:编辑或查看已存常用短语。

**2** 设置:对短信、彩信、浏览器信息进行设置。

短信设置:

信息中心号码:编辑查看短信中心号码。

注意:本功能需在网络支持的条件下才能实现,具体设置的号码请咨询 网络运营商。

- 信息有效期:信息有效期是指发送短信息时,对方手机在关机、收 信箱已满等情况下无法接收短信息时, 短信中心保存来信的时间, 超过这个时间,来信会被自动删除,不再发给对方手机。可以选择 1 小时、6 小时、24 小时、72 小时、1 周或者最大值。
- 状态报告:选择状态报告为开启,当短信息发送成功,对方手机接 收到后,本机可以收到网络发回的确认信息,提示短信已送达;选 择关闭,短信息发送成功后没有确认信息。

注意:

短信有效期的设置与能否收到发送情况报告与对方手机和网络有关。

- 存储已发信息: 您可以将"存储已发信息"设置为提示用户选择、 保存或不保存。
- 优先存储位置:可以将优先存储空间设置为 SIM 卡或手机。
- 短信导出:选择不同的短信,并将其导出。

彩信设置:

- 彩信帐户:选择帐户。
- 接收选项:开启或关闭自动下载、接收广告、允许发送报告。
- 发送选项: 设置有效期、优先级、将申请送达报告、发送阅读报告、 匿名发送设置为开启或关闭。
- 对象存储位置:设置彩信附件存储位置。
- 播放声音:开启或关闭播放声音。

 恢复默认值:将所有彩信设置恢复到系统默认状态。 浏览器信息:

将浏览器信息设置为开启或关闭。

- **3** 删除所有信息:删除所有信箱的信息。
- **4** 信息容量:查看信息容量状态。

### 写信息

选择进入"新建短信",首先输入要发送的号码,然后按照介绍的输入方 法,输入相应的内容。在输入内容的过程中,按左功能键可以进入编辑 消息选项:

- 1、 发送:发送该短消息。
- 2、 插入常用语:可以插入手机内置常用短语。
- 3、 加入联系人信息:可以将联系人信息插入到短信息内。
- 4、 加入表情符:可以选择加入相应的表情符号。
- 5、 字体大小:设置字体为大、中、小号。
- 6、 保存为草稿:将信息保存到草稿箱。
- 7、 退出:退出写信息界面。

如果在收件人号码编辑框内没有输入号码,可以在编辑界面按确定键进 入,选择联系人,按确定键发送信息。

选择进入"新建彩信",依次输入收件人、标题、编辑文本,添加图片及 声音。按左功能键可以打开选项菜单, 选择发送、添加收件人、预览、 添加、删除、页面定时、保存为草稿、文本排版、字体大小。

### 收件箱

选择进入可以查看所收信息的详细情况。

在收件箱列表界面下按左功能键可查看选项菜单:

- 1、 回复:以短信或彩信的形式回复该信息发信人。
- 2、 删除:删除该条信息。
- 3、 呼叫:选择用语音的方式、可视的方式、IP 拨号的方式呼叫发 件人的电话。
- 4、 锁定:锁定该信息。
- 5、 移动:将短信移至安全信箱、原始信箱。
- 6、 标记:可以对信息进行标记、取消标记、标记全部、取消标记全 部、标记本号码全部、取消标记本号码全部、存于 SIM 卡短信。
- 7、 排序:按时间、联系人、主题、消息类型对信息进行排序。
- 8、 短信导出:可将短信导出到指定路径。
- 9、 同号删除:可进行相同号码的一键删除。

### 发件箱

选择进入发件箱列表界面。 对发送失败的信息进行操作,详细操作可以参考以上信箱菜单。

### 草稿箱

选择进入草稿箱。

查看保存在草稿箱中的信息列表。选择进入查看信息内容,可以编辑该 信息。

详细操作可以参考以上信箱菜单。

### 已发信箱

查看已发信息列表。

查看发送成功的信息列表。

按确定键查看信息详情,按左功能键可以弹出选项菜单,对已发信息进 行操作,可以参考以上信箱菜单。

### 安全信箱

输入密码后,进入安全信箱界面,可进行安全信箱密码修改。 其他详细操作,可以参考以上信箱菜单。

# 手机电视

进入手机电视业务,主菜单界面,有 3 个选项,按左右方向键在 3 个选 项间切换:

全部频道:显示全部频道列表。

收藏频道:显示用户收藏的频道列表。

节目提醒:显示用户设置节目提醒的节目列表。

<span id="page-25-0"></span>按确定键可观看选中的节目,按右功能键退出手机电视,按左功能键可 进行选项菜单操作,支持的操作如下:

- 1. 观看:观看选中的节目,如果手机未订购任何套餐,只可观看清 流节目,部分节目需要订购后才能观看,可根据提示进行相应操 作。
- 2. 节目单:查看频道的节目单,按左右方向键选择一个频道,按\*键 和#键切换日期,在今天、明天、后天间切换。
- 3. 收藏此频道: 将当前频道加入到收藏频道中。
- 4. 套餐订购管理:进行手机电视套餐的订购、退订,查看套餐详情, 查看已订购套餐和未订购套餐。
- 5. 搜索节目:从节目列表中搜索包含指定关键字的节目,可按关键 字、频道、日期、节目类型进行搜索。
- 6. 刷新:选择自动刷新或城市刷新。
- 7. 紧急广播:查看紧急广播列表。
- 8. 设置:可设置节目提醒时间、进行网络连接设置和选择互联网账 户、查看业务指南服务器地址。
- 9. 帮助:显示帮助信息。
- 10. 退出:退出手机电视,返回主菜单界面。

#### 观看时的操作:

按左功能键或确定键可以进入 OSD 菜单,可以进行如下操作:

- 静音/取消静音
- 停止播放/恢复播放
- 捕捉图像
- 节目单
- 亮度调节

按\*键与#键调节音量。

OSD 菜单下,选择进入选项菜单,可以进行如下操作:

- 1. 收藏此频道。
- 2. 主界面:可以进入主界面。
- 3. 紧急广播:可以查看 CMMB 网络下发的紧急广播信息。
- 4. 切换到其他功能:可以在手机电视后台播放的前提下进行拨
- 号、短信及查看通信录等操作。
	- 5. 设置:可以进行播放显示等相关操作。
	- 6. 退出:可以退出手机电视播放画面。

我的收藏

选择查看存放在 U 盘或 TF 卡上的文件。

图片: 用来管理 bmp、jpg、gif、wbmp 和话机拍照等图片文件, 存放 在 U 盘的 Picture 文件夹下。

音频: 用来管理 mp3、midi、mid、aac、wav 等音乐文件, 存放 在 U 盘的 Audio 文件夹下。

视频: 用来管理 mp4、3gp、话机摄像等视频文件。存放在 U 盘的 Video 文件夹下。

百宝箱:可以直接连接百宝箱。

电子书: 用来管理 txt/lrc 格式文件。存放在 U 盘 Ebook 文件夹下。

电子名片: 用来管理 vcf 文件。如果将通信录中的文件存为 vCard, 可以自动存放到该文件夹下。可以将存放在 U 盘中的 vcf 格式的文件导 入通信录。

全部:查看全部文件夹。

## 互联网

选择进入互联网界面,按上下方向键选择菜单。

- 1. 请输入网址:按确定键进入编辑界面,输入网址确认后解析并打 开相应网址。
- 2. 关键字搜索:对输入的关键字相关信息进行搜索。
- 3. 我的书签:显示添加的书签,按左功能键对书签进行操作。按确 定键选择"连接",选择已添加的书签进行相应操作。
- <span id="page-27-0"></span>4. 历史记录:查看已浏览过的网页,按左功能键对历史记录进行操 作; 按确定键选择"连接",选择当前所选记录网页进行操作。

<span id="page-27-1"></span>备注:在互联网窗口的选项菜单中可以对搜索引擎进行设置、打开保存 的网页、互联网的相关设置、清除输入记录和退出浏览器等操作,具体 菜单项内容移动梦网中已有详细描述。

情景模式

在主菜单画面下,选择进入情景模式的设置画面。

在情景模式界面下,您可以启动并设置 5 种情景模式:标准、会议、户 外、车内、静音。

按确定键可以启动选中的情景模式。

选择"选项"菜单,可以对该模式进行以下操作:

1、编辑:

铃声选择:设置来电铃声和信息铃声。

音量调节:可以设置各种音量的大小。

振铃方式:可以选择来电、信息、闹钟,可以进入设置相应的提示方式。 按键音:选择静音或其他铃声。

开启或关闭下载提示音、低电警告音和开关机音。

2、添加:可以自设情景模式。

3、恢复默认值:恢复到手机出厂时的状态。

# 音乐随身听

<span id="page-28-1"></span><span id="page-28-0"></span>中国移动的无线音乐手机客户端,使用中国移动提供无线音乐俱乐部服 务,提供在线听歌、下载振铃、彩铃定制,全曲下载等服务。 更多信息参考帮助文件。

客户服务

手机服务指南: 查看服务热线与网址。

10086 热线:快速连接客户移动服务热线。

短信营业厅:进入后将收到短信,根据短信内容选择您所需要的服务。

掌上营业厅:可登陆移动梦网首页选择链接进入"掌上营业厅"。

名户经理:呼出已存客户经理电话。

客户服务设置: 编辑客户服务热线与客户经理号码。

关于e100: 查看e100 功能简介,可以选择使用 10086 热线或短信查询, 并可查看e100 的功能简介。

## 设置

在待机状态下进入主菜单画面,选择设置。

### 通话设置

在设置菜单画面下,选择进入通话设置界面。

#### 网络选择

设置网络类型,可以设置为双模、GSM 或 TD-SCDMA。 选择找网方式可以进行自动找网或者手动找网。

#### <span id="page-29-0"></span>呼叫转移

<span id="page-29-1"></span>选择进入呼叫转移界面。通过该菜单用户可以选择由运营商提供的特殊 服务。其中的某些功能需要网络支持并开通。各功能具体的使用方式及

方法,请咨询当地的网络运营商。 你可选择语音电话、可视电话、或语音和可视电话,具体转移方式如下: 1 无条件转移 可将来电转移到指定的电话号码上。 开启:按确定键, 选择接至指定电话号码。 关闭:取消无条件转移。 查询状态:通过网络查询当前是否启动无条件转移。 2 遇忙时转移 当用户忙时,该设置允许用户选择将来电转移到指定的电话号码上。 开启:按确定键, 选择接至指定电话号码。 关闭:取消遇忙时转移。 查询状态:通过网络查询当前是否启动遇忙时转移。 3 无应答转移 当接通后无人应答,该设置允许用户选择将来电转移到指定的电话号码 上。 开启:按确定键, 选择接至指定电话号码。 关闭:取消无应答转移。 查询状态:通过网络查询当前是否启动无应答转移。 4 无法到达转移 当用户无法接通时,该设置允许用户选择将来电移到指定的电话号码上。 开启:按确定键, 选择接至指定电话号码。 关闭:取消无法到达转移。 查询状态:通过网络查询当前是否启动无法到达转移。 5 取消全部转移 取消所有设定的呼叫转移。

### 呼叫限制

**24**  选择进入呼叫限制界面。在该界面下,可以对某些情况下的呼叫功能进 行限制或查询。你可选择语音电话、可视电话、或语音和可视电话,具 体内容如下: 所有呼出:选择该功能,将在所有情况下,禁止呼出。 选定开启,输入正确的密码,开启所有呼出的限制功能。 选定关闭,输入正确的密码,取消所有呼出限制。 选择查询状态,可通过网络查询当前是否启动所有呼出禁止功能。 2.所有来电:选择该功能,将在所有情况下,禁止呼入。

选定开启,输入正确的密码,开启所有呼入的限制功能。 选定关闭,输入正确的密码,取消所有呼入限制。 选择查询状态,可通过网络查询当前是否启动所有呼入限制功能。 3.漫游时来电:选择该功能,将在漫游情况下,禁止呼入功能。 选定开启,输入正确的密码,开启漫游时来电限制功能。 选定关闭,输入正确的密码,取消漫游时来电限制。 选择查询状态,可通过网络查询当前是否启动漫游时来电限制功能。 4. 国际呼出: 洗择该功能, 将在所有情况下, 禁止国际呼出。 选定开启,输入正确的密码,开启国际呼出的限制功能。 选定关闭,输入正确的密码,取消国际呼出限制。 选择查询状态,可通过网络查询当前是否启动国际呼出禁止功能。 5.国际漫游呼出:选择该功能,将在漫游情况下,禁止国际呼出功能。 选定开启,输入正确的密码,开启国际漫游呼出的限制功能。 选定关闭,输入正确的密码,取消国际漫游呼出限制。 选择查询状态,可通过网络查询当前是否启动国际漫游呼出禁止功能。 6.取消全部限制:取消所有设定的通话限制功能。 7.修改通话限制密码:进入该界面修改通话限制密码。 注意: 呼叫限制功能中的密码请咨询运营商。

#### 呼叫等待

当用户处于通话状态且有新的来电时,这项业务将通知用户有一新的来 电,用户可以选择接听或拒绝新的来电。如果用户应答了新的来电,可 以通过接听键在两个电话间来回进行切换,等待方的电话将被保持。 开启: 启动呼叫等待。 关闭: 取消呼叫等待。 查询状态:通过网络查询当前是否启动呼叫等待。

### 号码显示

用户可以查询主叫号码识别显示和主叫号码识别限制的状态。

#### 视频通话设置

回落处理:按确定键选择用户询问、自动放弃或自动转为语音呼叫。 指定替代画面:视频通话时的视频图像,用选定的图片替代。

指定保存文件位置:选择声音和对方图像、对方图像、声音的保存位置。 本地视频设置:在对方关闭摄像头的情况下,可选择显示远端替代图像 或对方传输图像。 语音接听一次振铃:可选择开启或关闭。

### 来电拒接号码

可设置语音电话、视频电话、语音和可视电话的拒接号码。进入查询状 态为开启或关闭,在开启状态下,可查询拒接号码列表。

## 其它

### **IP**一键通

选择设置 IP 号码。 选中 IP 号码, 按确定键启动该 IP 号码。 按左功能键取消或修改 IP 号码。 注意: 设置后在其他界面使用 IP 呼叫时会自动使用相应的 IP 号码。

### 语音通话分钟提示

可选择关闭、50 秒、55 秒、60 秒或自定义。

### 接听方式

可选择来电按任意键接听或者只能按接听键接听。

### 礼貌拒接短信

编辑拒接电话后发送的短信。

## 话机设置

在设置菜单下,选择进入话机设置主界面。

### 时间日期

在话机设置主界面下,选择进入时间日期界面,可以设定时间、日期、 待机时间显示格式和待机日期显示格式。 选择进入时间或者日期的设定界面,按数字键或上、下方向键输入当前 时间或日期。 待机时间显示格式有 12 小时、24 小时。 待机日期显示格式有年/月/日、月/日/年、日/月/年。

### 语言设置

设置当前语言模式为 English 或简体中文。

### 输入法设置

对中文模糊音进行设置。

### 快捷键设置

设置上下左右功能键在待机状态下所指向的快捷功能菜单。

#### 自动开关机

选择开启或关闭自动开机或自动关机。 选择"编辑",可以对自动开机或自动关机的时间和重复方式进行设置。

### 显示设置

### 动画效果

设置界面特效、主菜单特效,选择开启或关闭列表特效。

#### 壁纸

从显示设置菜单下,通过选择进入墙纸设置界面。 您可以从内置的3张图片以选择喜欢的图片作为待机壁纸还可以选择火 焰墙纸或更多墙纸。

### 主题

按方向键选择主题,按确定键预览主题,按左功能键保存设置。

### 待机界面风格

可选择智能风格和基本风格。

### 待机显示设置

时间+日期: 选择待机状态下显示或不显示时间和日期。 运营商: 选择待机状态下显示或不显示运营商信息。 今天日程: 选择待机状态下显示或不显示当天日程安排。 个性词语: 选择待机状态下显示或不显示待机问候语。

#### 屏幕背光亮度

按左右方向键可以设置背光亮度。

#### 屏幕背光时间

可以设置屏幕背光时间为:常开、30 秒、20 秒、15 秒、10 秒、5 秒,选 择确认保存设置。

#### 按键背光时间

可以设置背光时间为: 20 秒、10 秒、5 秒, 也可以将按键背光设置为夜 间模式或关闭按键背光。

### 安全设置

在设置菜单画面下,选择进入安全设置菜单。

### **PIN** 码

在安全设置菜单下, 选择 PIN 码菜单项, 选择开启或关闭 PIN 码, 进入 PIN 码输入界面,需要输入正确的 PIN 码方可操作成功。如果开启了 PIN 码,每次开机使用该 SIM 卡时,需要输入 PIN 码。

注意:

1. 只有开启 PIN 码才能修改 PIN 码。

2. 如果进入PIN码设置时提示"卡未准备好",请稍后再试。

当开启了PIN码校验后,在开机时必须输入PIN码(个人识别号码)。如果 连续三次输错, SIM卡将被锁。此时, 用户需要PUK码解锁(PUK码需要与 网络运营商联系索取)才能使用该SIM卡。

3. PIN码的错误限制次数为3次,PUK码的错误限制次数为10次。

#### 修改 **PIN** 码

在开启PIN码状态下,选择修改PIN 码。先输入一次正确的旧PIN码,按 确定键,进入输入新PIN码界面,输入完成后,再重新输入一次新PIN码 确认,按确定键后PIN码更改生效。

注意:如果旧PIN码输入错误时,则无法对PIN码修改进行正确设定,重 新进入新一轮PIN码输入流程。

#### 修改 **PIN2** 码

可参考以上更改PIN码。

注意:PIN2码的错误限制次数为3次,PUK2码的错误限制次数为10次, (PIN2码和PUK2码需要与网络运营商联系索取)。

#### 手机锁定

选择开启或关闭需输入开机密码才可设置成功。

#### 修改手机密码

先输入一次正确的旧手机密码,按确定键,进入新的密码输入界面,输

入完成后,再重新输入一次新的密码确认,按确定键后密码更改生效。

#### 隐私保护

选择进入时,需要输入话机密码(出厂默认密码为:0000)。可以按确定 键对当前项进行标记或取消标记以实现当前项隐私保护的设置或取消。

#### 自动锁键盘

对键盘锁功能进行设置,可选择关闭或 5 秒、15 秒、30 秒、1 分钟、5

分钟。

### 挂断键灭屏

进入后选择开启或关闭该功能。

### 防盗功能

您可以选择开启或关闭防盗功能,也可以选择修改密码;如果是第一次 使用开启或关闭功能,将必须先修改密码,输入新密码并确认后,才能 对其进行开启、关闭和修改菜单项的操作和功能的实现;开启防盗功能 时,将需要输入通知的号码,确定保存后,防盗功能将成功开启。 注意:当手机开启防盗功能后,更换 SIM 卡开机后到待机,要求输入防 盗功能密码,密码输入正确后手机的功能可正常使用;如果防盗功能密 码输入错误,则手机自动将当前使用 SIM 卡的相关信息通过短信方式发 送给防盗功能开启时所通知的号码。

#### 恢复出厂设置

在安全设置主菜单画面下,选择进入恢复出厂设置流程。

输入正确的话机密码后,选择"确认",将手机的各功能恢复为出厂时设

#### 置。

注意:请谨慎使用该设置,可能会丢失部分数据和设置。

## 调制调解器接入点

编辑调制解调器使用时的接入点。

## 版本信息

查看手机的软件版本、硬件版本、版本发放时间等信息。

# 手机导航

<span id="page-36-0"></span>手机导航是在手机上以客户端、WAP 等形式通过图形或文字界面实现定

位、位置搜索、路线规划等功能的位置服务。

注: 如欲了解更多业务资费及其它详情请咨询当地运营商。

# 号簿管家

号薄管家业务是指客户将移动终端中的信息(通信录等)以无线或有线 方式与移动网络中的服务器保持一致,并能用多种终端、多种接入手段 查询和管理信息的业务。

# 手机证券

手机证券业务是中国移动的自有业务,通过基于无限通讯网络的证券综 合平台为全国移动数据用户提供全新模式的证券应用服务,内容包括: 实时行情、股市资讯、在线交易以及专业的股评咨讯等业务服务,该业 务体现了手机信息化、多用化的发展思想。 更多信息参考帮助文件。

# 飞信

飞信业务 JAVA 客户端支持直接开通业务、退订业务、联系人管理、群 组、发送 IM 消息等功能,用户可以随时随地与好友畅所欲言。

# SIM 卡应用

<span id="page-37-3"></span><span id="page-37-2"></span><span id="page-37-1"></span><span id="page-37-0"></span>通过USIM卡应用,您可以查询或定制天气预报、航班信息等,还可以用 手机进行网上聊天等。 注意:

- 1. STK 菜单存储在 USIM 卡中,因此手机实际显示的菜单因卡而异。
- 2. 本业务需网络支持,并且 USIM 卡支持智能卡业务,才可以使用。
- 3. 如果 USIM 卡不支持智能卡功能,则无法进入智能卡菜单。

# 快讯

快讯是中国移动提供的一项资讯类业务,提供该服务的手机可以实时接 收快讯的最新资讯并在待机屏幕上滚动显示。使用快讯业务时, 浏览资 讯的标题和摘要在手机终端本地就可以完成,浏览资讯全文需要链连接 服务器在 WAP 页面上完成。用户可以通过快讯主动添加感兴趣的频道, 接收频道内容(天气、娱乐、体育等资讯),并在快讯窗口上滚动显示; 用户选中每一频道项后可以通过终端自带浏览器获取更加详细的资讯。 在快讯摘要内容显示窗口中点击"更多"按键打开浏览器,会自动进入 WAP 站点浏览资讯的详细内容,该操作免流量费。在快讯摘要内容显示 窗口按左功能键,可以选择以下功能:

- 1. 刷新:该功能项使您可以通过手动更新的方式获取最新的资讯信 息。
- 2. 添加频道: 在开通 GPRS 的前提下, 通过 WAP 选择您想要添加的 频道。
- 3. 删除频道: 在开通 GPRS 的前提下, 通过 WAP 选择您想要删除的 频道。
- 4. 收藏此条目:将您喜欢的频道项内容保存到快讯收藏夹中(欢迎频 道的内容不能保存)。
- 5. 经短信发送:将您喜欢的频道项内容通过短信发送给您的家人和 朋友(欢迎频道的内容不能发送)。
- 6. 经彩信发送:将您喜欢的频道项内容通过彩信发送给您的家人和 朋友(欢迎频道的内容不能发送)。
- 7. 保存:将您喜欢的快讯频道项图片和文字分别保存到我的收藏的 图片和电子书文件夹中(欢迎频道的内容不能保存)。

在快讯频道列表窗口和频道项列表窗口按左功能键,可以选择以下 功能:

<span id="page-38-0"></span>1. 刷新:该功能项使您可以通过手动更新的方式获取最新的资讯信 息。

- 2. 添加频道: 在开通 GPRS 的前提下, 通过 WAP 选择您想要添加的 频道。
- 3. 删除频道: 在开通 GPRS 的前提下, 通过 WAP 选择您想要删除的 频道。
- 4. 设置:按上下方向键选择以下功能:
	- 1) 连接模式:快讯在开启状态下提供三种连接模式:始终连接、 手动连接和国际漫游下关闭。
		- a 始终连接模式:当您选择该连接模式后,快讯应用能 够自动按照频道更新策略,从动态内容分发服务器实 时更新您所订阅频道的内容。
		- b 手动连接模式:当您选择该连接模式后,快讯应用不 会自动与网络进行同步操作,但您可以手动进行刷新 操作。
		- c 国际漫游下关闭模式:当您选择该连接模式后,在国 际漫游状态下,快讯应用不会自动进行内容更新。
	- 2) 显示已读:当阅览过某频道项后,您可以通过该项设置,选 择是否还在待机状态下显示该频道项。
		- a 是:在快讯窗口中显示已阅读的频道项。
		- b 否:在快讯窗口中不显示已阅读的频道项。
	- 3) 待机显示:您可以通过该项设置控制快讯窗口是否在待机下 显示。
		- a 显示:待机显示快讯窗口。
		- b 隐藏:待机不显示快讯窗口。当快讯设置为隐藏时, 快讯应用仍可根据连接模式的设置和用户的操作进 行资讯的更新。
	- 4) 滚动速度:您可以通过该项设置控制快讯窗口中的内容滚动 速度。滚动速度分为快,中和慢。
	- 5) 刷新记录:您可以通过该项设置浏览快讯应用的上次更新时 间,上次更新是否成功,失败错误码、失败原因以及下次更 新时间等信息。
	- 6) 快讯恢复出厂状态:当您执行该项设置后,快讯应用存储在 终端上的已订购频道项内容和长期保存的频道项内容都将 被清除。
	- 7) 关闭快讯:您可以通过该项设置关闭快讯应用,快讯关闭后, 将关闭主屏幕上的快讯窗口,但快讯业务的定购关系依然存

在。快讯关闭后,您可以通过主菜单的快讯应用图标重新开 启快讯应用。

- 8) 帮助:您可以通过该项设置在终端上直接查看快讯应用的操 作方法及使用注意事项等信息。
- 5. 收藏夹:您可以在收藏夹中查看通过"收藏此条目"保存的快讯 频道项内容。收藏夹的菜单中可以执行"经短信发送","经彩信 发送","删除","全部删除"和"保存"等功能项。

## 增强售后服务

### 业务简介

增强售后服务(即 DM)业务是中国移动用于管理用户终端的新业务, 它使得中国移动实现了通过无线方式对移动终端进行远程管理的能力。 增强售后服务业务功能包括:终端自注册,终端信息采集,终端参数配 置,软件补丁修复和版本升级,应用软件下载安装,以及旨在防止用户 终端信息泄露的安全管理功能等。

如终端出现软件故障或参数配置问题,用户无须前往维修中心进行诊断 和软件更新,而是通过增强售后服务(DM)平台提供的服务进行远程终 端诊断,通过无线方式下载终端软件补丁程序或执行自动远程设置即可 解决终端软件故障和参数配置问题。使用增强售后服务平台,手机业务 参数的设置以及新的终端软件版本的下载升级也可通过 DM 平台的用户 自服务门户,由用户自行完成相关参数设置和软件升级,极大的方便了 用户对终端的使用。通过应用软件下载安装功能,可以主动下载并安装 用户所需要中国移动业务客户端。通过安全管理功能,用户可以远程锁 定遗失终端,并清除遗失终端上的用户数据。

#### 业务说明

用户可以通过以下几种方式使用增强售后服务:

- 网络侧发起,对终端进行批量增强售后服务。
- 通过客服系统,触发增强售后服务。
- **●** 通过登录 DM 平台的自服务门户, 触发增强售后服务。
- <span id="page-40-0"></span>通过终端侧发起增强售后服务(目前仅支持软件更新服务)。

#### 菜单说明

在主菜单下,选择进入增强售后服务。

### 软件更新服务

选择进入软件更新服务菜单,功能包括:

1 当前软件信息

显示当前手机的软件版本信息。

- 2 软件更新
- 手动发起软件更新操作,从服务器端下载适合当前手机的更新包。 3 立即安装更新包

 在手机已经成功下载了更新包后,用户可以手动发起安装更新包的操 作。

# 百宝箱

选择连接 Java 应用。

# 移动门户

移动门户即 10086.cn,只需通过手机登陆 10086.cn,就可以办理短信套 餐、手机支付、查询话费清单、积分兑换等各种自助服务,还可通过首 页的导航入口方便进入"139 邮箱、139 说客、飞信、音乐、移动应用商 场(MM)、手机支付、游戏"等主要业务网站。

# 电子书

<span id="page-41-2"></span><span id="page-41-1"></span><span id="page-41-0"></span>选择进入电子书界面,查看电子书列表。如果已经阅读过电子书,则直 接进入上一次阅读的电子书内容。 按左功能键弹出选项菜单: 1. 详情:显示电子书的文件名、日期、时间、大小和位置。

2. 最近阅读的书籍:查看最近阅读书籍。

3. 蓝牙发送:用蓝牙发送选定的电子书。

- 4. 彩信发送:用彩信发送选定的电子书。
- 5. 删除:删除当前选中的电子书。
- 6. 标记:标记选定的电子书。

7. 设置:设文字颜色、自动浏览的状态。

在阅读电子书的界面下,用户可分页浏览电子书内容,按左右方向键在 相邻页面之前切换。 单击左功能键弹出选项菜单, 进行辅助操作。 选项菜单:

1 添加书签:在当前页面的开始设置标签。

2 查看书签:查看已经添加的书签列表。

3 跳转至开始:跳转到该电子书的第一页。

4 跳转至结尾:跳转至该电子书的最后一页。

5 跳转百分比: 跳转至该电子书指定百分比的页面。

6 取消背光常亮(\*)/开启背光常亮(\*):浏览电子书时取消或开启背 光常亮功能。

7 关闭全屏浏览(#)/开启全屏浏览(#):浏览电子书时关闭或开启全 屏浏览。

8 自动浏览: 设置自动浏览状态。

9 字体大小:浏览电子书时设置显示字体的大小,总共大、中、小三种 字体可供选择。

# 相机

在主菜单下选择进入相机。

按左右方向键进行以下设置: 拍摄模式设置为"拍照"时,可以进行以 下设置:前镜头(后镜头)、尺寸、夜间模式、亮度、对比度、曝光补偿、 相框模式、多张连拍、白平衡、延时自拍、特殊效果;拍摄模式为"拍 摄"时,可以进行以下设置: 前镜头(后镜头)、尺寸、亮度、对比度、 特殊效果。

在相片预览界面下,按左功能键弹出选项菜单,进行相关的设置。

<span id="page-42-0"></span>1. 更多操作:更换拍摄模式。

- 2. 图片浏览/查看录像管理:查看图片浏览器,按左功能键对图片文 件/视频文件进行操作。
- 3. 设置:在拍照模式时菜单为图像质量、避免闪烁、自动保存、存 储位置。在摄像模式时,菜单为避免闪烁、音频、视频格式、存 储位置。
- 4. 帮助:查看帮助信息。

按确定键/快门键拍照,按左功能键保存设置,保存照片后,按左功能键 查看选项菜单,您可以选择做:删除、设为壁纸、图片浏览、编辑图片。

## 推箱子

内置游戏,相关操作请参照游戏说明。

# 图片浏览器

在主菜单界面进入图片浏览器,查看图片列表。按上下方向键选择图片, 按确定键预览图片。按左功能键弹出选项菜单:

- 1. 设置搜索文件夹:更改图片浏览器浏览路径。
- 2. 删除:进行图片删除操作。
- 3. 设为壁纸:将图片设为壁纸。
- 4. 发送文件:可以通过彩信或者蓝牙发送图片。
- 5. 编辑图片:对图片进行相关编辑操作。
- 6. 标记:可进行标记、取消标记、标记全部、取消全部标记的操作。
- 7. 幻灯片播放:可进行幻灯片播放。
- 8. 幻灯片设置:对幻灯片效果和延时进行设置。
- 9. 重命名:修改图片名称。
- 10. 属性:查看图片属性。
- <span id="page-43-1"></span><span id="page-43-0"></span>11. 视图:选择用列表或缩略图的方式打开图片。

# 音频播放器

选择确认进入音频播放器界面, 按左功能键, 进入选项菜单, 可以作以 下操作:

- 1. 音乐列表:查看音乐列表,有我的音乐、播放列表 1、播放列表 2、 播放列表 3 等默认播放列表,同时可添加自定义播放列表并陈列。
- 2. 音乐书签: 对所有音乐书签进行列表,可通过选项菜单对具体的 书签进行返回正在播放、添加书签、删除、标记、重命名和详情 的查看。
- 3. 添加:将当前文件添加到已存播放列表、新建播放列表或音乐书 签。
- 4. 设为铃声:可选择设为来电铃声或信息铃声。
- 5. 随机播放:开启或关闭当前随机播放模式。
- 6. 重复播放:可在关闭、全部、单曲等选项进行选择,设置当前重 复播放模式。
- 7. 设置:

均衡器:可选择常规、古典、音乐厅、爵士、摇滚、软摇滚进行 选择。

显示设置:可选择普通、歌词显示、歌词显示且常亮、频谱或动 画。

蓝牙立体声输出:选择开启或关闭蓝牙立体声输出。

蓝牙立体声耳机: 在立体声蓝牙设备列表中选择可连接的蓝牙立 体声耳机。

- 8. 开启复读:在当前文件播放状态下,可开启复读功能,设置播放 初始点和终止点。
- 9. 退出:停止当前播放,退出播放器。

<span id="page-44-0"></span>播放界面下按上下方向键调解音量;长按左右方向键分别实现歌曲的快 退、快进功能,短按左右方向键实现歌曲的上一首、下一首切换;确定 键用于文件的播放和暂停切换。用户需要将与 MP3 相同文件名的外挂歌 词文件(ANSI、GB2312、utf8、unicode 等编码格式、后缀为 lrc 的文 件)一起拷贝到话机或 TF 卡中,在设置了显示歌词的模式下播放 MP3 时 正确而同步地显示歌词内容,同时支持 ID3 信息格式为 ID3\_V1 和 ID3\_V2

内嵌歌词的同步显示。在音频播放器的播放列表选项菜单中,执行搜索 全部曲目菜单项时,支持搜索和播放话机和 TF 卡中所有路径下的 mp3、 aac/m4a、mid、wav、wma、amr 等格式的音频文件并列表,同时支持后 台播放。

视频播放器

在多媒体菜单下,选择进入视频播放器界面。 按左功能键,进入选项菜单:

- 1. 打开:从本地浏览、网络浏览或本地播放列表中打开文件。
- 2. 全屏播放:播放状态下,实现半屏到全屏播放状态的切换。
- 3. 亮度调节:调节视频亮度。
- 4. 查看:可查看历史播放记录或我的收藏夹。
- 5. 重复播放:选择关闭、全部或单曲。
- 6. 随机播放:选择开启或关闭。
- 7. 设置:

网络连接设置:可选择中国移动梦网、中国移动彩信或中国移动互 联网。

RTP/RTCP 设置: 设置 RTP/RTCP 最低端口和最高端口。

代理设置: 选择是否使用代理, 如果选择是, 输入代理 IP 地址及 代理端口。

流量统计:查看 GPRS 流量。

恢复初始设置:恢复到手机出厂时的设置。

- 帮助:查看帮助信息。
- 8.文件属性:查看文件各种信息。

9.退出播放器:将播放文件关闭并退出播放界面。

<span id="page-45-0"></span>播放界面下,按上方向键增加音量,下方向键减小音量;长按左右方向 键分别实现视频的快退、快进功能,短按左方向键、右方向键实现文件 的上一个、下一个切换;确定键用于文件的播放和暂停切换。

# 录音机

在主菜单界面进入录音机,按确定键开始录音,按左功能键暂停录音, 再按左功能键继续录音。在录音的过程中按确定键保存录音,按右功能 键录音停止。 再按确定键播放录音,在录音文件播放过程中,按下方向 键减小音量,上方向键增大音量。

在录音完毕,待播放状态下,按左功能键弹出选项菜单:

- 1. 试听:试听录音文件。
- 2. 重录:重新录制声音文件。
- 3. 删除:将已录声音文件删除。
- 4. 发送:选择用彩信或蓝牙发送。
- 5. 录音列表:打开当前存储位置的录音列表。
- 6. 存储位置:存储录音到话机或存储卡。
- 在待录音状态下,按左功能键弹出选项菜单:
- 1. 开始录音:进行录音。
- 2. 录音列表:打开当前存储位置的录音列表。
- 3. 存储位置:选择存储位置为话机或TF卡(此菜单为动态添加,当 插有TF卡时,则添加此菜单项供用户优先选择录音文件的存储位 置;否则默认为话机)。

# 世界时间

用户可以利用该功能查看世界部分城市的当前时间。

按左右方向键移动时区线,屏幕下方显示以北京所在的东八区为基点, 显示时区线所在地区与北京的时差等信息。 按左功能键弹出选项菜单:

- 1、 设为本地:是将当前选择城市所在时区的时间设置为手机时间。
- <span id="page-46-0"></span>2、 设为异地:手机显示的时间不是当前选择城市所在时区的时间。
- <span id="page-46-1"></span>3、 设定/取消夏时制:如果当前时间是夏时制,则菜单显示取消夏时 制,选择后将当前时间调快一小时;如果当前时间不是夏时制,则

菜单显示设定夏时制,选择后将当前时间调慢一小时。 按右功能键返回上一级菜单。

计算器

使用"计算器"可以完成简单的运算。

上下左右方向键对应+、-、×、÷,确定键对应"=", \*键对应".", #键对应"-",按右功能键回退或返回。

## 互联网帐户

查看中国移动梦网、中国移动彩信、中国移动互联网等设置情况。用户 可以添加自定义的互联网配置。

# 记事本

查看已存记事本列表。 按左功能键查看"选项"菜单:

- 1. 新建:新建记事本。
- 2. 编辑:编辑当前记事本。
- 3. 删除:删除当前记事本。
- 4. 全部删除:删除全部记事本。

# 日历日程

<span id="page-47-3"></span><span id="page-47-2"></span><span id="page-47-1"></span><span id="page-47-0"></span>进入日历日程主界面,屏幕显示当月日历。方向键可以在日历中移动光 标选择其他日期。\*键和#键可以快速翻至上一月和下一月。按确定键可

以新建日程。 按左功能弹出选项菜单:新建日程、查看日程,所有日程,清空当日, 清空所有,农历详情、转到日期,按周显示。 具体功能如下: 新建日程,进入日程设置画面,设置日程的标题名称、具体时间和日期、 提示铃声、类型。选定正在编辑的日程的某一项并按确定键可以进入输 入界面(例如时间),按左功能键保存日程内容并返回上级界面。 查看日程:查看所选日期的日程。 所有日程:查看所有日程。 清空当日:可删除所选日期的日程。 清空所有:删除所有日程。 农历详情:查看农历详情。 转到日期:转到编辑的日期。 按周显示:按周显示日程。

# 倒计时

输入倒计时时间,按左功能键倒计时开始,计时时间到时,手机将发出 提醒。

# 下载管理

查看下载文件列表。

按左功能键可以使用"选项"菜单:删除任务、全部删除、详细信息、 文件浏览与设置选项。

<span id="page-48-1"></span><span id="page-48-0"></span>在设置选项中可以设置下载方式与默认下载路径。

# 蓝牙

1. 状态 选择开启或关闭蓝牙功能。 2. 可见模式 选择开启或关闭本机蓝牙的可见模式。 3. 设备名称 编辑我的手机蓝牙名称。 4. 我的设备 查看配对设备列表。选择"添加新设备",可以搜索新的设备。 5. 文件共享设定 查看共享目录权限与共享目录。 6. 蓝牙文件存储位置 设置存储位置为 U 盘或 TF 卡。 7. 帮助 查看帮助文档。

本地搜索

<span id="page-49-1"></span><span id="page-49-0"></span>从通信录、文件、信息、通话记录中搜索你所需要的内容。

# 简单故障排除

如果您的手机在使用过程中出现问题,请先尝试使用下面的"故障排除", 进行相应的操作,如果问题仍旧存在,请与专业的维修人员联系

<span id="page-50-0"></span>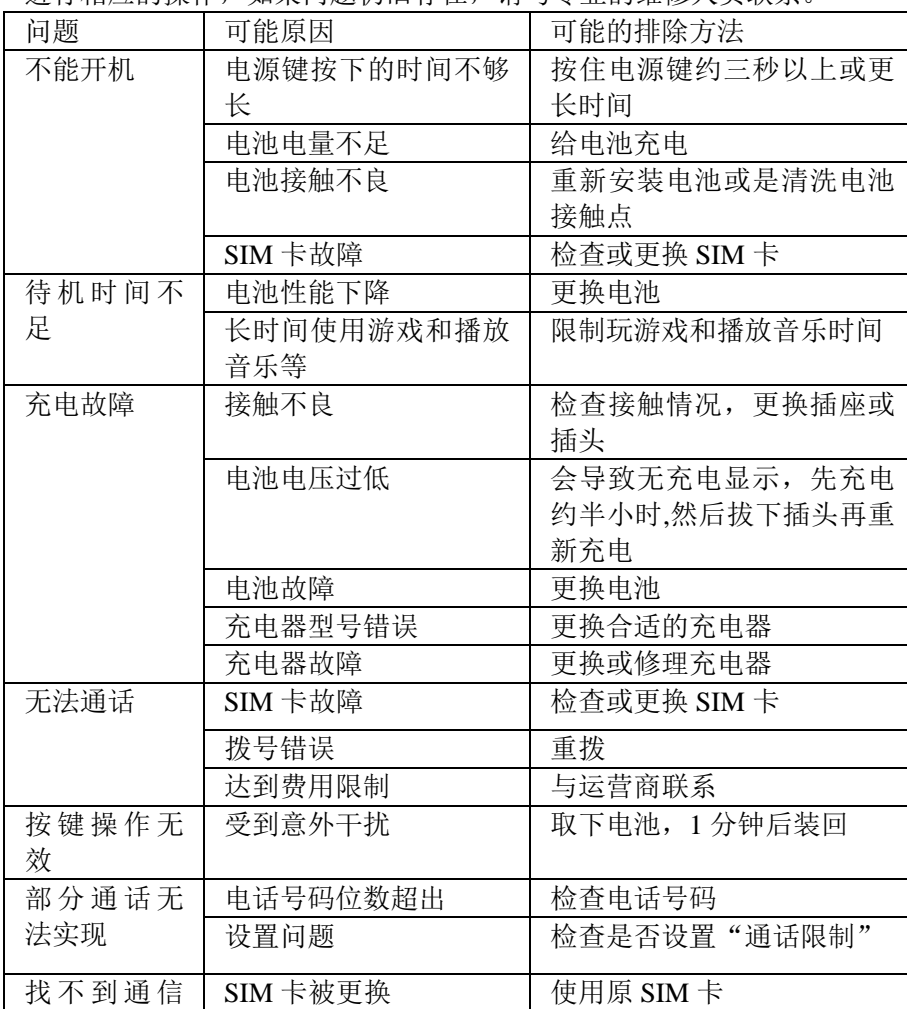

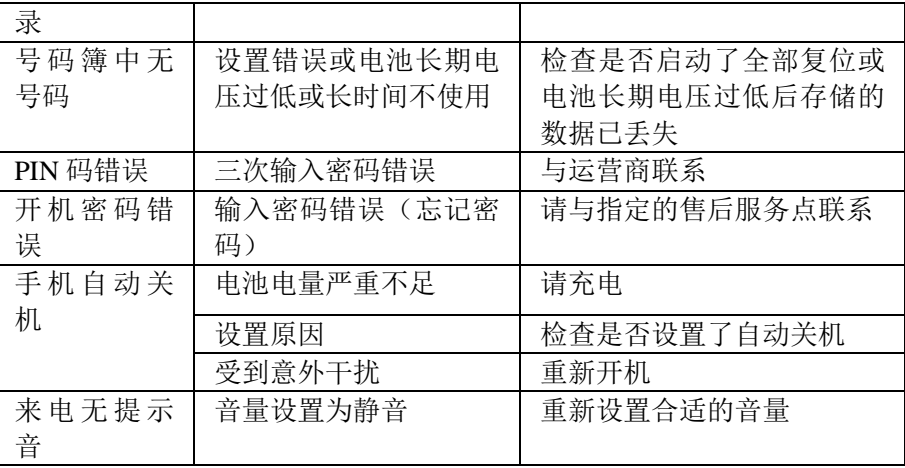

**45** 

# 维护和保养

感谢您对本公司产品的信任和支持,请注意按以下要求讲行维护 和保养:

1、保持手机的干燥,不要在潮湿环境里存放;

2、不要用性质强烈的化学制品清洗手机;

3、防止手机受到剧烈震动或强烈阳光的长时间照射,尽量避免在 灰尘较大的环境下使用或存放;

4、不要将手机存放在温度过低的环境,以免回到常温环境下使用 时电路板受到损坏;

5、如果您长时间不使用手机,最好将电池取下并妥善保管;(注 意: 如果电池取下超过1个月, 请在取下电池之前, 将电话号码等 信息转存在手机卡中, 以防存储在移动电话中的电话号码等信息丢 失。)

6、不要随意拆卸手机,如有需要请与专业人士联系;

7、如果在保修期外您的手机及其配件出现问题,请到合格的维修 机构咨询和修理:

8、手机卡要妥善保管和使用, 避免划伤和折弯;

9、将手机及其配件放在小孩触摸不到的地方。

<span id="page-52-0"></span>本产品电磁辐射比吸收率 (SAR) 最大值为 2.0W/kg, 符合国家标准 GB 21288 的要求。

# 环保使用说明

一. 海信通信产品在设计和生产时, 符合电子信息产品有毒、 有害物质或元素控制国家标准或行业标准,采用了资源利用 率高、易于降解、便于回收利用、有利于环保的材料、技术 和工艺方案,满足《电子信息产品污染控制管理办法》的环 保要求。

10

二. 产品铭牌以及说明书等印刷的污染控制标识" 标明的含义是: 海信通信产品的环保使用期限为10年。

三. 请在使用产品前, 详细阅读使用说明书, 确保产品工作 在正常使用条件之下。

四. 回收机构在对海信通信产品进行拆解回收时需要对含有 有毒有害物质的部件进行合理的处置,不得随意丢弃或者填 埋。

<span id="page-53-0"></span>五. 《海信通信产品有毒有害物质或元素名称及含量标识》包 含了对海信通信产品、附件、包装材料等所有组成部分中有 毒有害物质或元素的统计。由于目前国际、国内行业配套技 术水平达不到等因素、海信通信产品的少数部件中还存在有 毒有害物质, 在环保使用期限内使用并不会出现有毒有害物 质泄漏、析出、突变等影响消费者健康的问题,请放心使用。

### 海信通信产品有毒有害物质或元素名称及含量标识

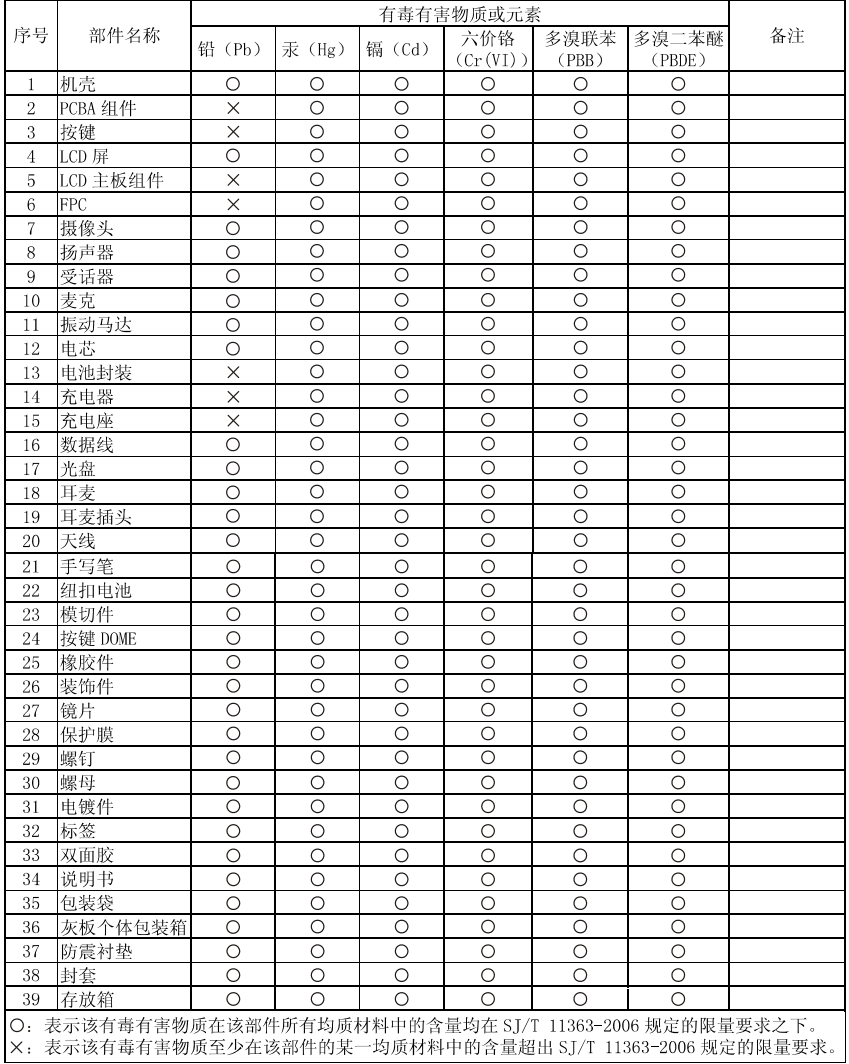

# 手机真伪鉴别提示卡

尊敬的用户:

您好,为保证您的合法权益,建议您仔细阅读本提示卡,以便查验您购 买的手机的真伪,

您购买的手机上应加贴尺寸为 30mm×12mm 的进网标志(蓝色或绿色),

进网标志上第一行信息(由数字和"-"组成)是该型号手机的进网证

号;第二行信息是该部手机的型号;第三行信息为扰码,这个扰码是唯一的。

**然可以通过以下方式查验进网标志的真伪。** 

(一) 网站查询

登陆WWW. TENAA. COM. CN网站, 进入"标志验证"栏目按提示输入相关信 息即可验证.

网站 24 小时免费服务,方便快捷,建议您使用此方式查验。

(二) 人工电话查询

服务内容: 查询进网标志信息和手机串号的真伪。本方式不收取任何查 均费用, 您只需根据通话时间、是否长途等支付通信运营商的通信费用。

服务时间: 周一至周五(节假日除外) 上午8:00-11:30 下午1:00- $5:00$ 

查询电话: 010-82058767 、 82050313

(三) 短消息验证

- 1、查询方法
	- 输入信息: RW#许可证编号#扰码#手机串号。
	- 其中: "RW"为固定代码,不分大小写; "#"为同隔符,可以用空 格代替.
- 2、输入完毕, 发送至10669500°, 即可等待回复结论.
- 3、若需获得帮助信息,只需输入RW,并发送到10669500.(帮助信息 免费)
- 4、资费标准:每回复一条结论信息收费1元。

您还可以登陆WWW.TENAA.COM.CN网站, 进入"手机图片查询"栏目, 核 对手机在申请办理进网许可证时的样式和外观。

<span id="page-55-0"></span><sup>10</sup> 自 2007年11月1日起正式启用新代码 10669500, 原代码 9500 不再使用。

装 箱 明 细:

| ᅕᅕᅟᅁᄇᅠ <i>ᆞᄓ</i> ᅠ <i>ᄀ</i> ᄑ |       |
|-------------------------------|-------|
| 名<br>品                        | 数 量   |
| HS-T39本体 (不含电池)               | 1个    |
| 电池                            | 1块    |
| 旅行充电器 (含充电线)                  | 1个    |
| 产品使用说明书                       | 1本    |
| 用户服务指南                        | $1$ 本 |
| TD-SCDMA网点名录                  | 1本    |

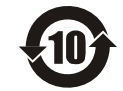

青岛海信通信有限公司

地址:青岛市经济技术开发区前湾港路 218 号 邮编:266510 传真:0532-80875378 全国统一客服热线:4006111111 服务监督电话:0532-83091111 **http://www.hisense.com** 海信保留在不做任何预先通知的情况下对技术规格和使用说明的修改权和解释权。